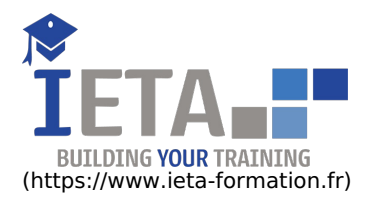

## PHOTOSHOP - TOUS NIVEAUX

#### Tarif

#### Tarif

- Tarif : 1050 € TTC
- Lieu : En ligne
- Durée :10 heures
- Tutorat : 3h inclus
- Langue :Français

# Contenu de la formation

#### Affiche basket Nike (Atelier créatif)

- Présentation de l'atelier
- Paramétrage des documents
- Création des fonds
- Détourage de la basket
- Eclaboussures
- Ombre portée et logo **•** Fichiers ressources

#### Affiche Birdy Man (Atelier créatif)

- Présentation de l'atelier
- New doc et dégradé
- Ajout portrait
- Création des formes de pinceaux
- Ajout des oiseaux
- Incrustation de l'image fond
- Ajout du texte
- **•** Enregistrement
- Fichiers ressources

#### Affiche Danseur (Atelier créatif)

- Effet graphique de la danseuse
- Colombe et lumière
- Enregistrement
- Présentation de l'atelier
- Paramétrage des documents
- Fond dégradé et halo
- Création du motif rayure
- Détourage du danseur
- Création des formes de l'outil tampon Masques de fusion de la danseuse
- Calque de réglage de la danseuse
- Ajout de la danseuse au fond
- Fichiers ressources

#### Affiche Nike (Atelier créatif)

- Présentation de l'atelier Nike
- Création du nouveau document
- Trace à la plume
- Transformer son tracé en sélection
- Travail sur le fond
- Ajouter l'ombre portée à la forme rouge
- Tarif : 1750 € TTC
- Lieu : En ligne
- Durée :20 heures
- Tutorat : 14h inclus
- Langue :Français

#### Objectif

Avec cette formation Photoshop, mettez en pratique vos connaissances et exercez-vous lors de cet atelier créatif Mettez en pratique vos connaissances et exercez-vous lors de cet atelier créatif. Découvrez tout un tas de fonctionnalités : Changer le ciel, changer les expressions du visage, afficher la règle, l'historique...

#### Points forts

- Formation E-Learning : 100% en ligne - Formation disponible 7/7 j 24/24 h

#### Pré-requis

- Navigateur web : Edge, Chrome, Firefox, Safari - Système d'exploitation : Mac ou PC, smartphone

#### Public ciblé

Toute personne souhaitant maîtriser Photoshop.

#### Ajout de l'ombre à la basket Nike

- Ajout du logo Nike
- Finalisation du visuel
- **•** Fichiers ressources

#### Affiche Sport Air Jordan (Atelier créatif)

- Présentation de l'atelier Affiche Sport
- Nouveau document
- Détourage du sujet
- Préparation des fonds
- Création de la typo
- Détourage du Jordan Dunk
- Finalisation de l'affiche
- Fichiers ressources

#### Affiche Voiture (Atelier créatif)

- Présentation de l'atelier
- Paramétrage des documents
- Création du fond dégradé
- Détourage de la voiture
- Ombre portée
- Incrustation de la lettre R
- Effet sur le R
- Texte et enregistrement
- **•** Fichiers ressources

#### Ajouter une signature sur ses photos (Atelier créatif)

- Présentation de l'atelier
- Choix de la typo 1
- Choix de la typo 2
- Baseline
- Finalisation du logo
- Astuces

#### Autres Fonctionnalités

- Présentation du changement de ciel
- Changer un 1er ciel
- Importer ses propres ciels
- Aller plus loin avec cette fonction
- Changer les expressions du visage Portrait Femme
- Changer les expressions du visage Portrait Homme
- Coloriser ces vieilles photos
- Affichage Extra et Règles
- Affichage Magnétisme
- Installer des plugins sur Photoshop
- L'Historique, c'est quoi ?
- Importer une image depuis son iPhone
- Fichiers ressources Photos anciennes
- Fichiers ressources Portraits
- Fichiers ressources Remplacement Ciel

#### Banana Style (Atelier créatif)

- Présentation de l'atelier Banana Style
- Nouveau document et détourage de la banane
- Découpe banane crayon
- Créer le dégradé du fond
- Ajout de la mine de crayon
- Ajouter l'ombre portée
- Ajouter le texte
- Enregistrer notre document
- Fichiers ressources

#### Basket en lévitation (Atelier créatif)

- Présentation de l'atelier Basket
- Détourage à la plume de la basket
- Correction du tracé de détourage
- Transformer le tracé en sélection
- Améliorer la sélection
- Ajouter le flou à l'image de fond
- Apporter la basket sur le document final
- Importer les effets lumineux
- Intégrer la ville au mieux les lumières
- Enregistrement de l'atelier Basket en lévitation
- Fichiers ressources

#### Changer le fond d'un personnage (Atelier créatif)

- Changer le fond du personnage
- Fichiers ressources

#### City Skyline (Atelier créatif)

- Présentation de l'atelier
- Explication de la création
- Dessin du 1er rectangle
- Dessin de la forme composée des 3 rectangles
- Dessin à la plume des immeubles
- Créer un groupe avec les formes
- Créer le masque d'écrêtage
- Faire le fond en dégradé bleu
- Ajouter du bruit au fond
- Ajout du flou sur le fond
- Ajout du carré de couleur
- Réalisation des deux autres carrés de couleur
- Dessin du contour
- Ombre portée
- Ajout du texte
- Enregistrement
- Fichiers ressources

#### Coca-Cola (Atelier créatif)

- Présentation de l'atelier
- Création du nouveau document
- Détourage plume
- Transformer le tracé en sélection
- Mise à l'échelle des bouteilles
- Dégradé
- Reflet des bouteilles
- Création des bandes de couleur
- Masque de fusion
- Incrustation du logo
- Enregistrement du document
- Fichiers ressources

#### Creer un gif anime (Atelier créatif)

- Présentation de l'atelier
- Présentation du gif
- Animation du gif
- Paramétrage des documents
- Mise en place et création
- Mouvement de la basket et mise en couleur
- Opacité du gif
- Ajout du logo et du texte
- Enregistrer le gif
- Enregistrement du fichier gif
- Gestion des calques du gif
- Fichiers ressources

#### Détourage et masques

- Plume : option des tracés
- Masque de fusion sur les calques de réglage
- Masque d'écrêtage
- Les calques dynamiques Les bases
- Changement de la couleur du t-shirt
- Fichiers ressources
- Quiz Détourage et masque

#### Double exposition (Atelier créatif)

- Présentation de l'atelier Double Exposition
- Isoler le personnage du fond
- Détourer la ville
- Intégrer la ville dans le personnage
- Ajuster la forme de la ville
- Courbe de réglage
- Fichiers ressources

#### Effet Glitch (Atelier créatif)

- Présentation de l'atelier Glitch
- Création des fonds en noir et blanc
- Modifier les styles du calque Travail sur les couches RVB
- Faire le décalage de l'image
- Finaliser l'effet Glitch
- Effet Glitch avec l'ours
- Fichiers ressources

#### Florence (Atelier créatif)

- Présentation de l'atelier Florence
- Mise en place du fond de couleur bleu
- Installer les typos et écrire le mot Florence
- Ecrire le texte
- Mettre le bloc de texte
- Fichiers ressources

#### Fonctions graphiques et effets

- Mise en forme du texte
- Filtre bruit
- Filtre de déformation
- Script Action
- Quiz Fonction graphique

#### Fonctions graphiques et effets

- Option tablette graphique
- Traitement par lot
- Effet Flou
- Filtre Rendu
- Filtre Pixellisation
- Fluidité Portrait
- Fluidité Corps
- Fichiers ressources
- Quiz Fonctions graphiques et effets

#### Géométrie

- Texte 3D
- Lancer le rendu 3D
- Matière 3D
- 3D image
- De la 2D à la 3D
- Déformation de la marionnette
- Transformation perspective
- Déformation personnalisée
- Calque de réglages 1/2
- Calque de réglages 2/2
- Image ressource Couloir
- Image ressource Girafe marionnette
- Quiz Géométrie

#### Géométrie et corrections de l'image

- Redresser l'image Perspective
- Correction de la densité Outil densité
- Outils : Netteté Doigt Goutte
- Paramètre forme pinceau
- Création forme de pinceau
- Fichiers ressources
- Quiz Géométrie

#### Interface

Présentation de l'interface

- Personnalisation de la palette et mode présentation
- Raccourcis clavier de base
- Format d'enregistrement
- Camera raw
- Ouiz Interface

#### Interface

- Interface des calques
- $\bullet$  La loupe
- Préférences dans Photoshop
- $\bullet$  L'historique
- Repère et repère commenté
- Créer des plans de travail
- Enregistrer les plans de travail Option du texte
- Quiz Interface

#### Jungle Néon (Atelier créatif)

- Présentation de l'atelier Jungle Néon
- Ouvrir les documents
- Ecrire le mot JUNGLE
- Ajouter le masque de fusion au texte
- Ajout des effets de NEON
- Rajouter les touches de couleur
- Ajouter les calques de réglages
- Enregistrement
- Fichiers ressources

#### La couleur - Les bases

- Calque de remplissage Mettre un fond de couleur
- Pot de peinture
- · Introduction au dégradé
- Outil dégradé : plus de détails
- Le pinceau
- Différence entre RVB et CMJN
- Quiz La couleur Les bases

#### La couleur - Plus de parametres

- Formes de pinceaux plus avancées
- Télécharger des formes de pinceaux
- Utiliser l'outil Pipette
- Le nuancier Introduction

#### La sélection - Apprenons davantage

- Intervertir la sélection
- Dilater et contacter la sélection
- Contour progressif de la sélection
- Outil plume Faire des lignes droites
- Outil plume Faire des courbes
- Transformer son tracé en sélection
- Modifier le tracé
- Sélectionner la tasse avec la plume
- Améliorer le contour
- Quiz La sélection Apprenons davantage

#### La Sélection - Les bases

- Sélectionner un sujet
- Outil de sélection rapide
- Outil baguette magique
- Outil de sélection d'objet
- Outil lasso
- Outil de sélection Rectangle et Ellipse
- Fichiers ressources
- Quiz La sélection Les bases

#### Le texte - Les bases

Exercice texte - Ouvrir et recadrer

- Générer du texte
- Changer les propriétés du texte
- Exercice texte Trouver une typo
- Bloc de texte
- Exercice texte Finaliser la mise en page
- Fichiers ressources

#### Les calques

- Options des calques
- Lier des calques
- Style de calque
- Quiz Les calques

#### Les calques - Les bases

- Ouvrons un fichier Photoshop
- Qu'est-ce qu'un calque ?
- Les différents calques
- Créer un nouveau calque Renommer et disposer les calques
- Les différentes actions sur les calques
- Déplacer et redimensionner les calques
- Présentation de l'exercice
- Solution de l'exercice
- Fichiers ressources
- Quiz les bases des calques

#### Les calques - Nouveaux paramètres

- Introduction aux calques de réglages
- Voyons les autres calques de réglages
- Disposition des calques de réglages
- Calques de fusion Ombre portée
- Autres calques de fusion
- Changer l'opacité d'un calque
- Masque de fusion Introduction
- Fichiers ressources
- Quiz Les calques Nouveaux Paramètres

#### Les filtres - Les bases

- Présentation des flous
- Appliquer un flou gaussien
- Flou et profondeur de champ
- Présentation rapide de la galerie de filtres

#### Les formes - Les bases

- Générer un rectangle et changer les paramètres
- Créer d'autres formes
- Modifier les formes

#### Les images - Les bases

- Informations sur une image ouverte
- Les pixels, c'est quoi ?
- Redimensionner une image
- Transformer la taille d'une image
- Comment faire une rotation d'une image
- Effet miroir : faire des symétries
- Cadre photo
- Outil recadrage
- Corriger l'inclinaison d'une image
- Réglages automatique d'une image
- Luminosité Contraste
- Réglage de la courbe
- Réglage en noir et blanc
- Fichiers ressources
- Quiz Les bases des images

#### Les Images - Les retouches

- Outil tampon A quoi ça sert ?
- Outil correcteur localisé
- Outil Correcteur
- Outil Pièce
- Déplacement de base sur le contenu
- Exercice Utiliser l'outil correcteur localisé
- Fichiers ressources
- Quiz la retouche

#### Logo Lettrage en 3D (Atelier créatif)

- Présentation de l'atelier
- Paramétrage des documents
- Ajout du texte
- Mise en 3D
- Rendu 3D
- Finalisation du logo
- **•** Enregistrement
- Fichiers ressources

#### Maquette Magazine (Atelier créatif)

- Présentation de l'atelier
- Création du nouveau document
- Créer les colonnes de texte
- Paramétrer les colonnes
- Choisir son mode d'alignement de texte
- Travail du masque de fusion sur l'image
- Finalisation de la création
- Fichiers ressources

#### Mettre en mouvement une photo - Effet Parallax (Atelier créatif)

- Présentation de l'atelier
- Comment est composé le parallaxe
- Mise en mouvement du 1er plan
- Mise en mouvement du 2e plan
- Export du parallaxe

#### Nina Ricci (Atelier créatif)

- Présentation de l'atelier Nina Ricci
- Paramétrage et création du nouveau document
- Détourage du flacon
- Mettre à l'échelle du flacon
- Faire le reflet du flacon
- Faire le fond avec un dégradé
- Ajouter le texte

#### Nouveautés 2019

- Cadre photo
- Commande Z
- Faux texte
- Mode de fusion
- Remplissage d'après le contenu
- Roue chromatique
- Transformation manuelle

#### Nouveautés Photoshop 2020

- **•** Interface
- Outils de sélection d'objet
- Fenêtre propriété
- Déformation
- Nouvelle fonctionnalité du calque dynamique
- Nouveau style des panneaux
- Outil transformation
- Trucs et astuces

#### Photoshop - Prise en main

- Photoshop, à quoi ça sert ?
- Ouvrons Photoshop
- Création d'un nouveau document
- L'interface de Photoshop
- Ouvrir et importer une image
- Enumération des outils
- Déplacez-vous dans le document
- Comment enregistrer
- Autres options pour zoomer
- Personnaliser son espace de travail
- Ouiz Prise en main

#### Pochette CD (Atelier créatif)

- Présentation de l'atelier
- Paramétrage des documents
- Création des fonds
- Incrustation du visage
- Utilisation des brushes
- Incrustation des textures dans le visage
- Ajout du texte et effet **•** Enregistrement
- 
- Fichiers ressources

#### Portrait Pop Art (Atelier créatif)

- Présentation de l'atelier Portrait
- Mise en noir et blanc
- Détourage du portrait
- Effet sérigraphie Mise en couleur
- Fichiers ressources
- 

#### Post pour les reseaux sociaux (Atelier créatif)

- Présentation de l'atelier Réseaux sociaux
- Création des différents gabarits
- Insérer la photo dans les différents gabarits
- Générer le texte
- Mettre le texte sur tous les posts
- Enregistrer les différents plans de travail
- Fichiers ressources

### Poster Nike (Atelier créatif)

- Présentation de l'atelier
- Fond dégradé
- Détourage de la basket
- Dégradé cercle de couleur
- Texte
- Ombre portée
- **•** Enregistrement
- Fichiers ressources

### Présentation d'un produit : l'Iphone (Atelier créatif)

- Présentation de l'atelier iPhone
- Création du nouveau document
- Détourer les iPhones
- Ajuster la taille des iPhones
- Mettre le fond en couleur
- Ajoutons le texte
- Dessinons les cercles de couleur
- Ecrire les derniers textes
- Finalisation de la création
- Fichiers ressources

### Retouche Photo Simple (Atelier créatif)

- Présentation de l'atelier Retouche
- Outil correcteur localisé
- Réglage de la teinte (saturation)
- Réglage de la luminosité et du contraste
- Portrait 2 Outil correcteur localisé
- Lisser la peau
- Luminosité Contraste et teinte saturation
- Création d'un halo de lumière
- Fichiers ressources

#### Strech Pixel (Atelier créatif)

- Présentation de l'atelier Pixel
- Détourage de la danseuse
- Création de la bande de pixels
- Effet coordonnées polaires
- Ajuster le cercle des pixels
- Ajouter les ombres portées
- Calques de réglages pour dynamiser la création
- Fichiers ressources

### Surf session (Atelier créatif)

- Présentation de l'atelier Surf
- Création du nouveau document et des cadres photos
- Importer les images dans les cadres
- Autres méthodes pour séparer les images
- Ajouter les filtres
- Ecrire le texte et finaliser la création
- Fichiers ressources

#### Télécharger le logiciel

- Comment télécharger le logiciel ?
- Fiche Adobe Téléchargement interactif

#### Tour Eiffel Avant/Après (Atelier créatif)

- Présentation de l'atelier Tour Eiffel
- Régler le contraste et importer la tour avant
- Calage des tours Eiffel entre elles
- Recadrer la Tour Eiffel avant
- Contour et ombre portée
- Sauvegarder sa création
- Fichiers ressources